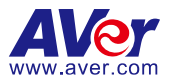

# TR530+ Tracking Camera Quick Start Guide

# **WARNING**

- To reduce the risk of fire or electric shock, do not expose this appliance to rain or moisture. Warranty will be void if any unauthorized modifications are done to the product.
- Do not drop the camera or subject it to physical shock.
- Use the correct power supply voltage to avoid the damaging camera.
- Do not place the camera where the cord can be stepped on as this may result in fraying or damage to the lead or the plug.
- Hold the bottom of the camera with both hands to move the camera. Do not grab the lens or lens holder to move the camera.

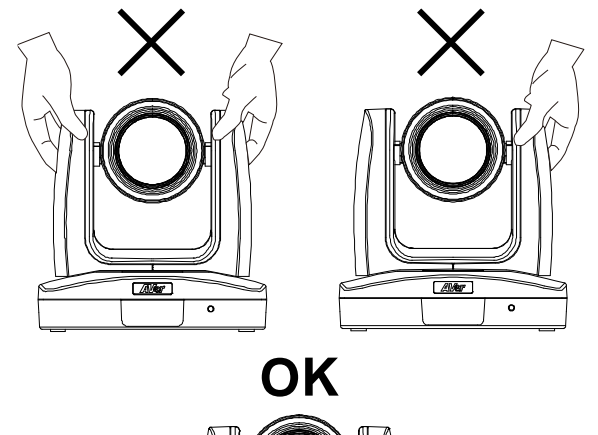

# Getting Started

Please visit the following link to learn more about the camera before using it:

<https://averusa.com/pro-av/support/>

You can find guided video tours like the ones listed below.

**Guided Tour** 

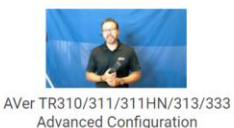

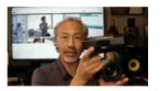

Getting Started with the AVer TR310 Distance Learning Tracking Camera

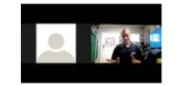

Webinar: Connecting Remote Students to the Classroom with TR310

You can also find new Firmware, Software, Frequently asked questions and the User manual as well as a host of guides in the respective tabs below:

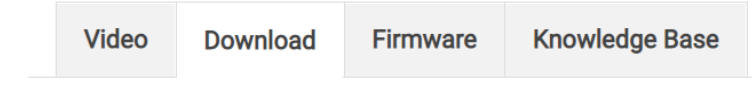

To access more help, please submit a trouble shooting tickets here:

<https://averusa.force.com/support/s/contactsupport>

P/N: 300AU9P1-EGM

## Important Camera Setup

#### **Installation Suggestion:**

- Distance from podium:
	- ➢ TR320+: 4~10m (13~33 feet)
	- ➢ TR530+: 4~15m (13~49 feet)
- Install height range (from floor):  $2 \text{ ~}3m(6.56 \text{ ~}9.84 \text{ feet})$ ; **2.4m**(7.87 feet) is suggested.
- **Distance range to podium:** 4~15m; 8m is suggested.
- **Position:** Center of the room.

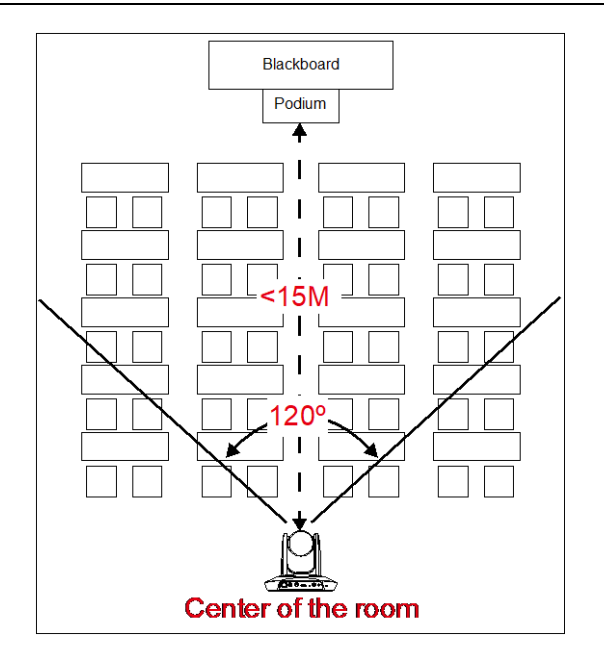

### Camera mounts suggestion (optional accessory)

**For detail on optional accessory, consult your local dealer.**

### Wall mount (Part#COMSVCMNT) Ceiling mount (Part#PTMLTWC01)

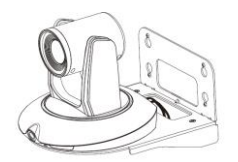

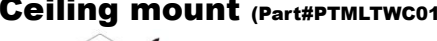

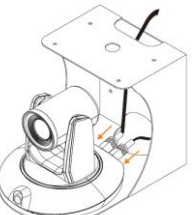

### Dimension

(Important! Please make sure there are enough clearance for the camera to perform it's boot up sequence while tilting up)

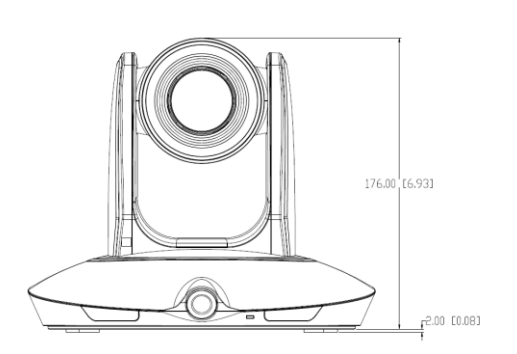

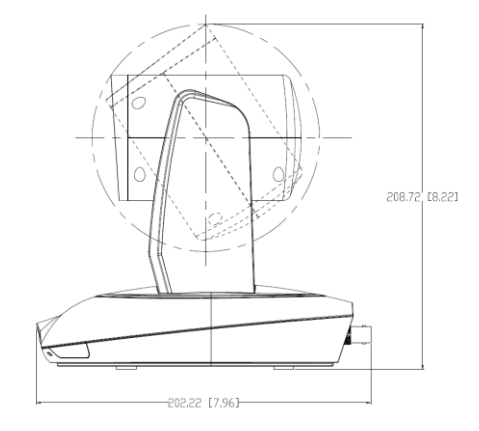

Connections

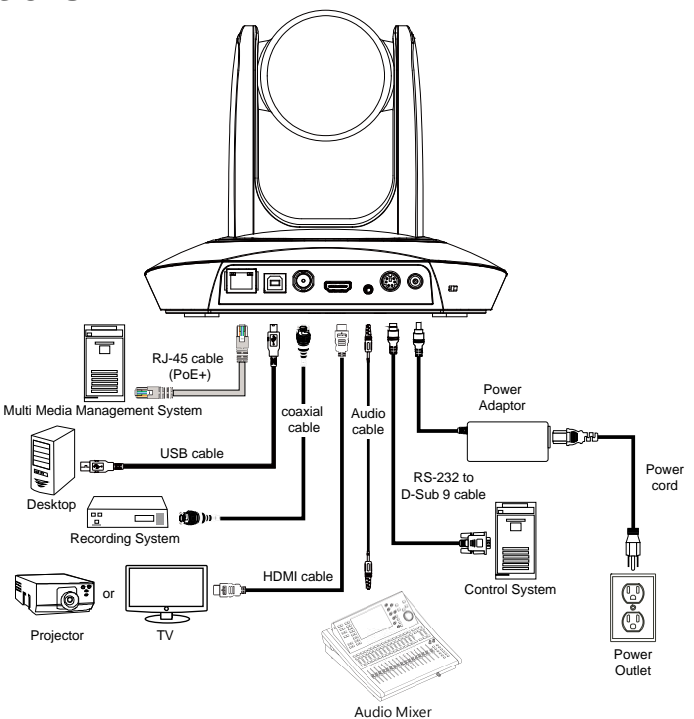

### Setup IP Address

Before setting the AI function, please set the IP address first. There are two ways to setup IP address of the camera. Please follow the steps below to setup the IP address.

#### ■ **Static IP Address**

- 1. After starting-up, press  $\overline{\mathbb{F}_m}$  button on remote control to call setup menu.
- 2. Use ▲ and ▼ buttons to select the **Camera** > **Static IP** > **IP**, then press button to enter IP address.

**[Note]** If DHCP is on, please turn off DHCP before setup static IP address. Go to **Camera** > **DHCP** > **DHCP** > **Off**.

3. To setup gateway and DNS, use **△** and ▼ to select "Gateway" or "DNS". Then, press ▶ button to enter the value.

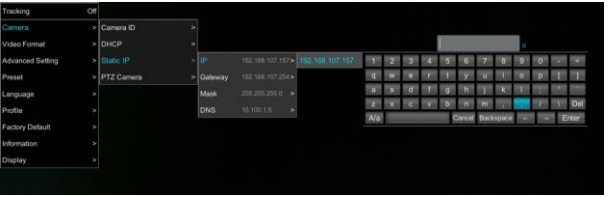

#### ◼ **Dynamic IP Address**

- 1. After starting-up, press  $\overline{\mathbf{m}}$  button on remote control to call setup menu.
- 2. Use ▲ and ▼ buttons to select the **Camera** > **DHCP** > **DHCP** > **On**, then press button to get IP address from local DHCP server.

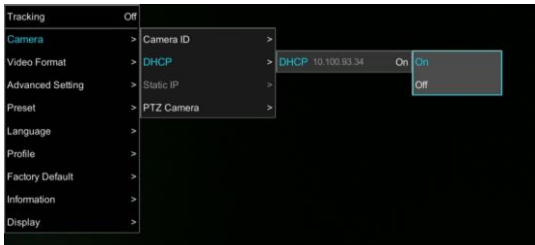

3. Use ▲ and ▼ buttons go to "**Information**" to check the IP address information.

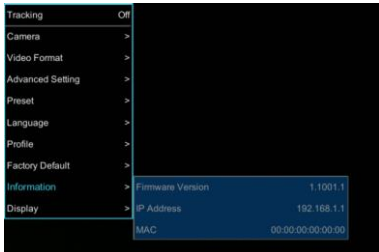

## Camera Setup Guide

- For the best experience, we recommend using the Google Chrome browser to access the camera. If you have difficulty getting proper browser response, please clear the browser cache first.
- Key in the Camera IP address into browser and to login into control page.

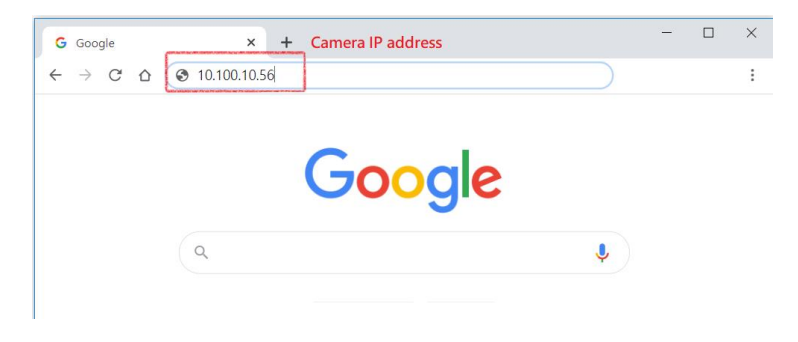

After login the web interface (password: **admin**), select **"Of start setup.** 

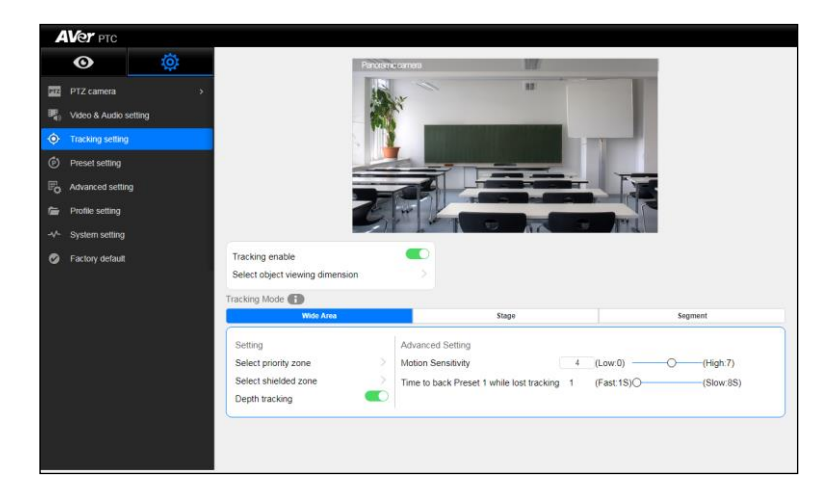

- If you are having problems accessing the camera login page or having intermittent video streaming problems on your browser please upgrade the firmware on the camera to the latest version: <https://averusa.com/pro-av/support/>
- Refer to the video guides on the support site on configuration options and how best to program the camera for your environment.

### **AVer PTZ Management and other Software**

When your camera is all setup on the network, you can download our free camera control and management software AVer PTZ Management. This software enables complete control of its devices on Windows PCs and laptops. And it offers convenient and simultaneous control of up to 128 cameras.

Please check out other software available for download below:

**AVer CaptureShare** – USB capture, Capture, Recording, Control and More! **AVer PTZ Control Panel** – Free APP for your iPad and iPhone with PTZ Camera Control **AVer PTZ OBS Plugin** – Plugin for OBS Software **AVer PTZ Link** – Enables the TR530+ to perform true Audio Tracking with select Microphones

### **Download link**

**USA:** <https://www.averusa.com/pro-av/support/>

### Package Contents

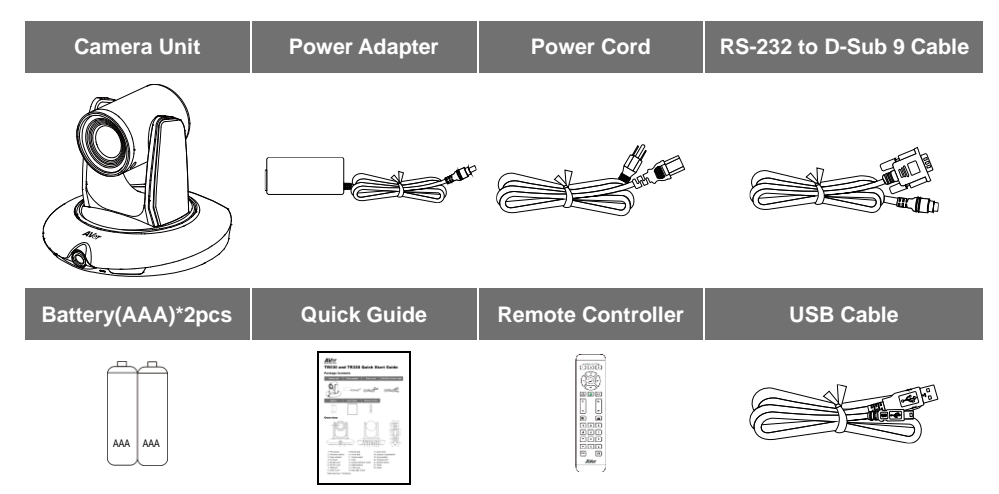

# Hot Key

Press certain button on remote controller to perform hot key function.

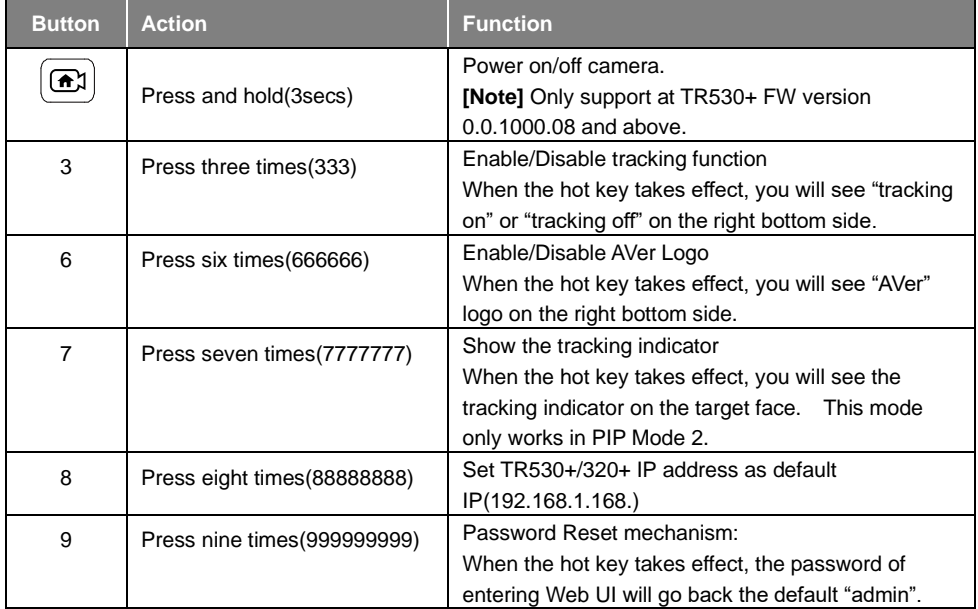

### **Contact Information**

AVer Information Inc. [https://www.averusa.com](https://www.averusa.com/) 668 Mission Ct., Fremont, CA 94539, USA Tel: +1 (408) 263 3828 Toll-free: +1 (877) 528 7824 Technical support: [support.usa@aver.com](../../../Users/V000070/AppData/Local/Microsoft/Windows/INetCache/Content.Outlook/AppData/Local/Microsoft/Windows/INetCache/Content.Outlook/VBM7XPJA/support.usa@aver.com)

#### **Federal Communication Commission**

NOTE: This equipment has been tested and found to comply with the limits for a Class A digital device, pursuant to part 15 of the FCC Rules. These limits are designed to provide reasonable protection against harmful interference when the equipment is operated in a commercial environment. This equipment generates, uses, and can radiate radiofrequency energy and, if not installed and used in accordance with the instruction manual, may cause harmful interference to radio communications. Operation of this equipment in a residential area is likely to cause harmful interference in which case the user will be required to correct the interference at his own expense.

FCC Caution: Any changes or modifications not expressly approved by the party responsible for compliance could void the user's authority to operate this equipment.

This device complies with part 15 of the FCC Rules.

Operation is subject to the following two conditions:

- (1) This device may not cause harmful interference, and
- (2) this device must accept any interference received, including interference that may cause undesired operation.

#### **CAUTION**

Risk of explosion if battery is replaced by an incorrect type. Dispose of used batteries in a safe and proper manner.

©2022 AVer Information Inc. All rights reserved.